# **OLT LTP-8X, LTP-4X.**

 **LTP-8X, LTP-4X**

 **OLT LTP-X**

 **3.48.0 (30.09.2023)**

- $1$  $\bullet$ 2 •2.1  $\bullet$ 2.2  $• 2.2.1$  $• 2.2.2$  $• 2.2.2$  $• 2.2.2$  $• 2.2.3$  $• 2.2.3$  $• 2.2.3$  $• 2.2.4$  $• 2.2.4$  $• 2.2.4$ 3 [\(CLI\)](#page-4-1) • 3.1 [telnet/ssh](#page-4-2)<br>• 3.2 serial serial • $3.3$ 4 [LTP-X](#page-6-0) 5 [OLT LTP-X](#page-7-0) 6 [SNMP, SYSLOG, NTP, IP Source GUARD](#page-8-0) 6.1 [SNMP](#page-8-1) 6.2 [SYSLOG](#page-9-0) 6.3 [NTP](#page-10-0)
	- - 6.4 [IP Source Guard](#page-10-1)
		- 6.5 [DHCP RA \(broadcast unicast relay\)](#page-11-0)
- 7 [SWITCH](#page-11-1)
- $8$  [IGMP](#page-12-0)
- 9 [CROSS\\_CONNECT, PORTS ONT](#page-13-0)
- 10 [OLT PPPoE Intermedia Agent, DHCP Relay Agent](#page-15-0)
	- 10.1 [PPPoE Intermedia Agent](#page-15-1)
		- 10.2 [DHCP Relay Agent](#page-16-0)
- 11 [ONT](#page-18-0)
- 12 [ONT](#page-19-0)
- 13 [LTP ACS-](#page-21-0)
- 14 [ACS ONT](#page-23-0)
- 15 [ACS](#page-23-1)
- 16 [ONT ACS](#page-24-0)
- 17 [. ACS NTP-RG14XXG-W/NTU-RG14XXG-W](#page-25-0)
- 18 [. NTP-RG14XXG/NTP-RG14XXG-W](#page-28-0)
- 19 [. RS-232](#page-28-1)
- 20 [. ONT NTU-1](#page-29-0)
- 21 [. ONT SFP-ONU](#page-32-0)
- 22 [. ONT/GPON-](#page-37-0)

Δ , .

⊕ ,  $-$ , .

:

- :
- OLT LTP-X ( );  $\bullet$
- $\bullet$ • OLT;<br>• VLAN
- switch;
- IGMP switch;
- $\bullet$ ONT: Cross-connect, Ports, Management;
- $\bullet$ OLT: pppoe-ia, dhcp-ra;
- $\bullet$ ONT.

, 1:

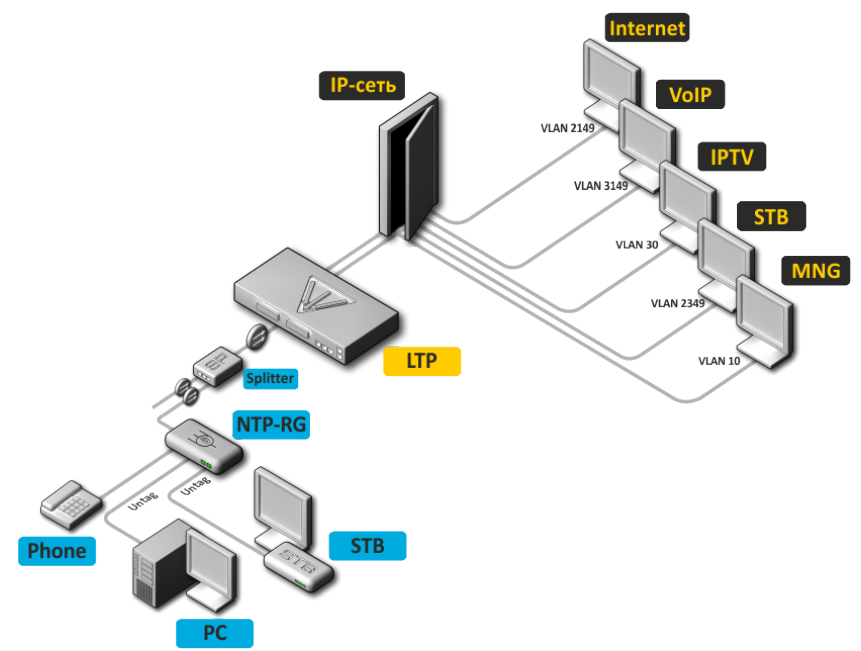

 $1 -$ 

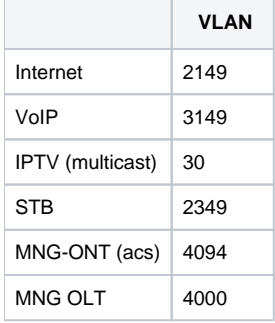

<span id="page-1-0"></span>, SSH, Telnet, (, HyperTerminal).

#### <span id="page-1-1"></span> « ». Δ , .1.  $-$  , . 2. . 3. : -5 +40 °C; 80 % 25 °C;  $\bullet$  $6,0 \times 10^4$  10,7 $\times 10^4$  (450 800 ..). 4. , , , , . 5. . 1. , . . 0,1 . 2. , ,  $\sim$  1. 3. . 4. , . 5. :

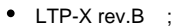

- LTP-X rev.C/rev.D.
- <span id="page-2-0"></span>6. SFP- , .

. , . , . 12 .

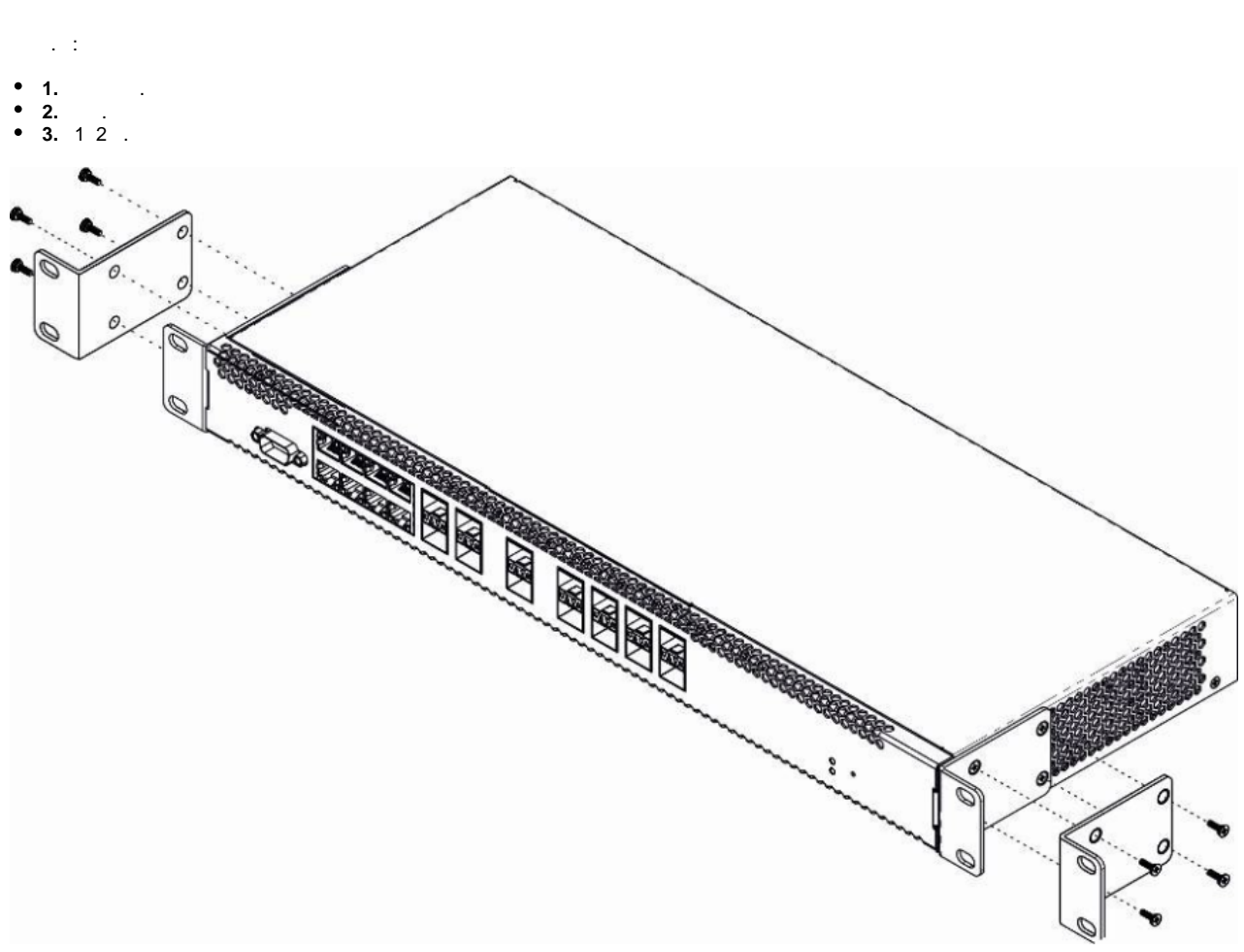

 $2 -$ 

- <span id="page-2-1"></span> :
	- **1.** .
	- **2.** . , . **3.** .

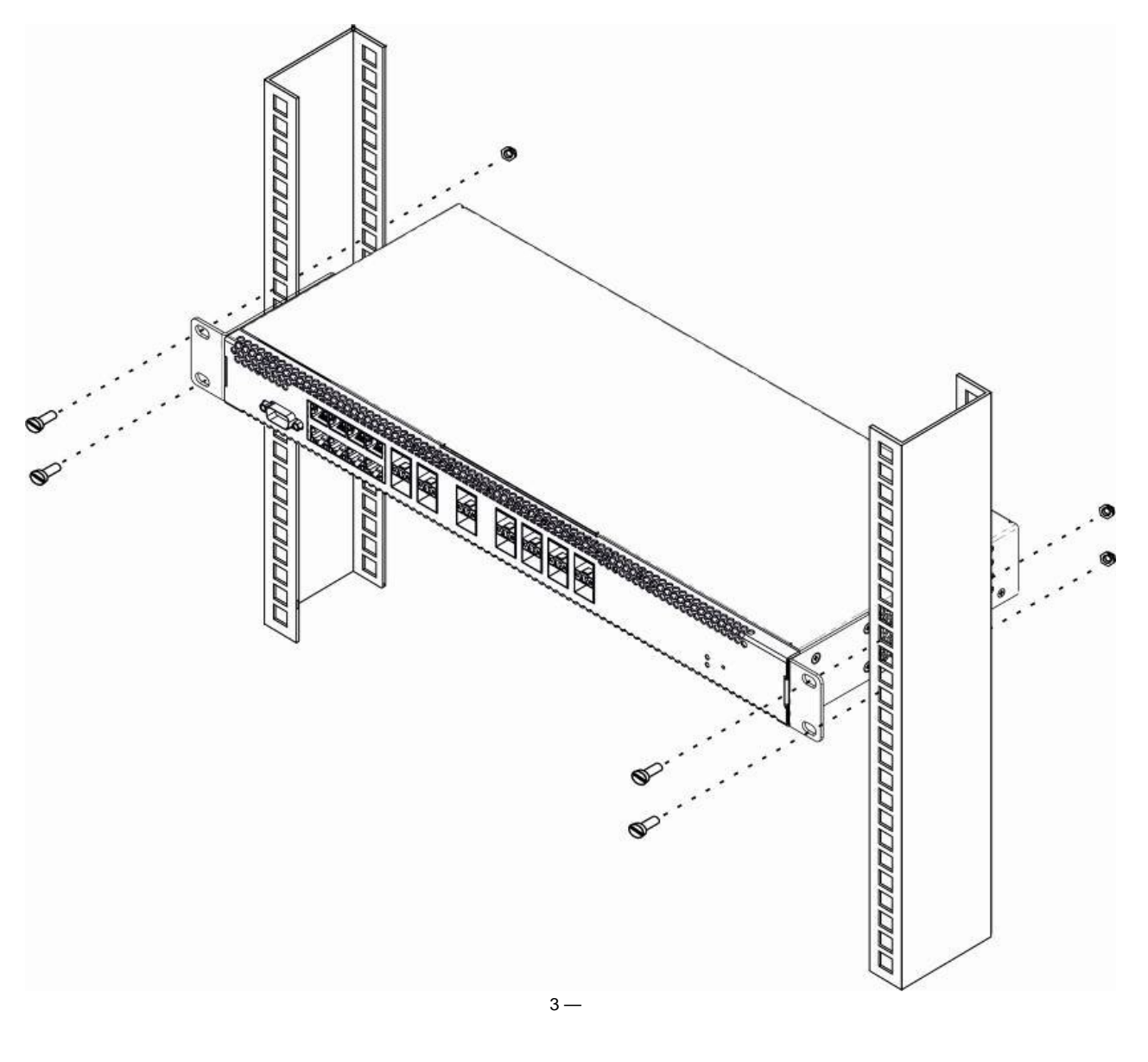

. . .

Δ  $,$  10 .

<span id="page-3-0"></span>220 , 50 , 48 . LTP-X rev.B 4.

LTP-X rev.C/rev.D 5.

# <span id="page-4-2"></span><span id="page-4-1"></span>(CLI)

:

**2.** . **3.** .

- **5.** .
- **4.** .
- **3.** , .
- **2.** . , . . . . . . . . .
- **1.** . 19"
- 
- 
- 
- 
- 
- 
- <span id="page-4-0"></span>
- 
- 
- 
- 
- 
- 
- 
- 
- 
- 
- 
- **1.** , .
- 5 LTP-X rev.C/rev.D

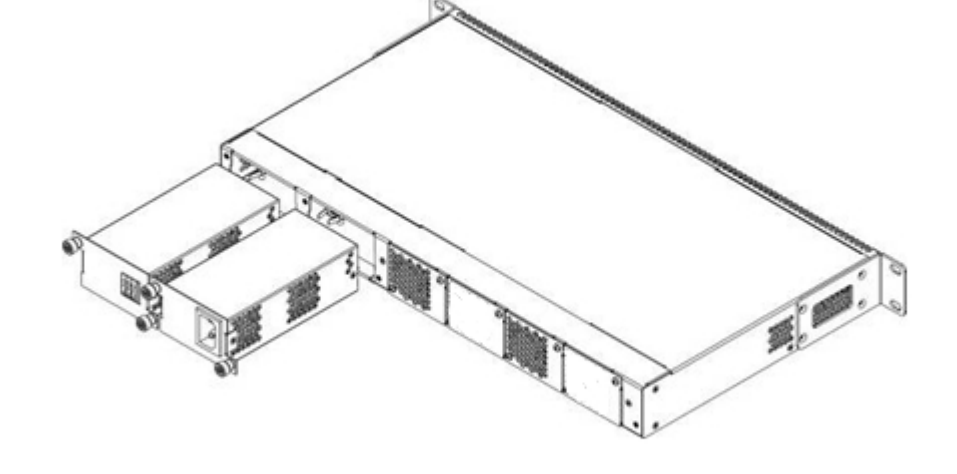

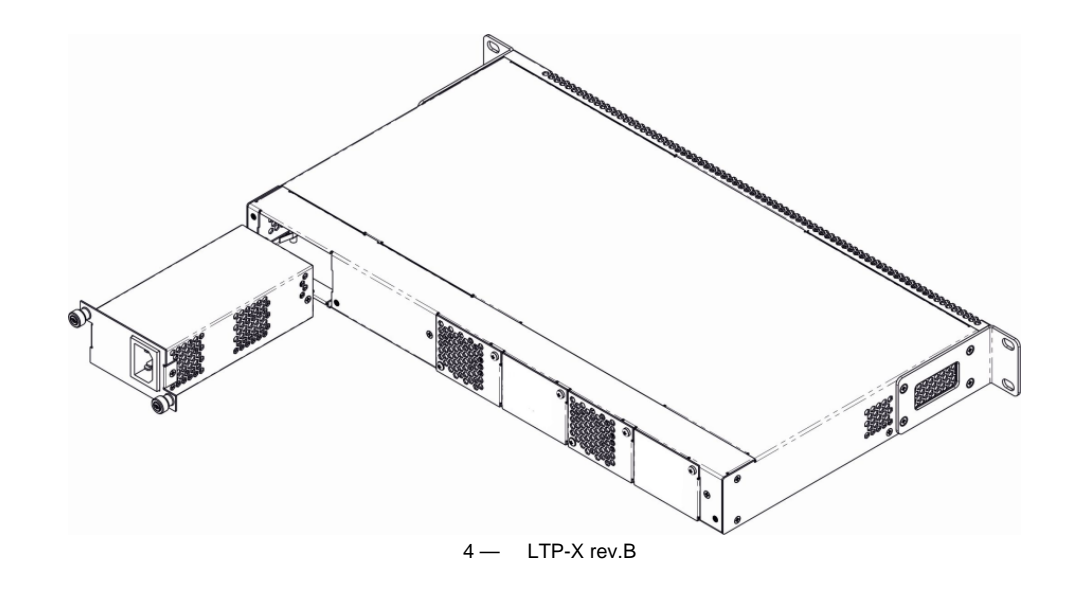

### telnet/ssh

«GE Port» «Combo GE» LTP-X. SSH/Telnet :

- **Default IP 192.168.1.2**
- **Default mask 255.255.255.0**
- **Default GW 0.0.0.0**
- **Login: admin**
- **Password: password**

login:admin Password: password

Δ (. [\)](#page-5-1).

IP-, C- (. [serial](#page-5-0)).

serial

<span id="page-5-0"></span>- . - [. - RS-232](#page-28-1)**.**

:

- **: 115200 /**
- **: 8**
- **:**
- **: 1 :**
- 
- **Login: admin Password: password**

Δ ().

#### **«show management»**.

<span id="page-5-1"></span>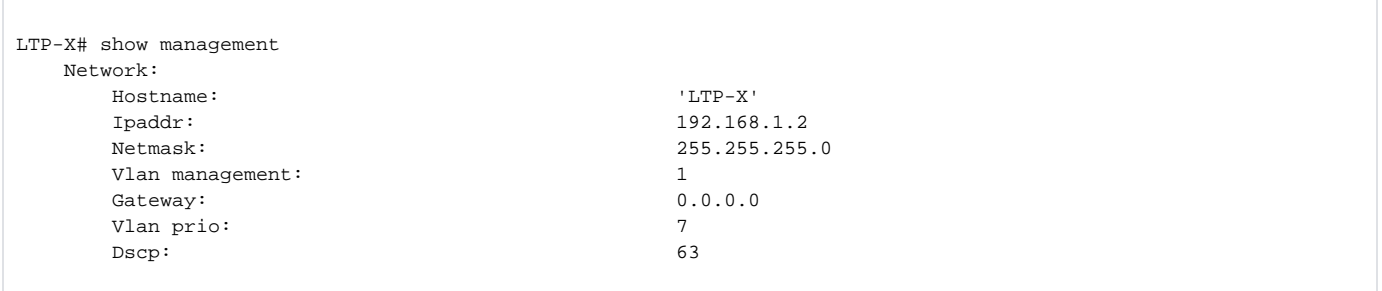

```
LTP-X# configure terminal 
LTP-X(config)# do show users config 
    admin
LTP-X(config)# user admin password XXXX 
    root
LTP-X(config)# user root password XXXX 
LTP-X(config)# do commit 
LTP-X(config)# do save
```
### <span id="page-6-0"></span>LTP-X

LTP-X , . CLI serial-.

LTP-X# configure terminal

, , IP=192.168.205.105, Mask=255.255.255.0, Gateway=192.168.205.230, VLAN=4000.

```
LTP-X(config)# management ip 192.168.205.105
LTP-X(config)# management mask 255.255.255.0
LTP-X(config)# management gateway 192.168.205.230
LTP-X(config)# management vid 4000
LTP-X(config)# exit
LTP-X# show management 
   Network:
      Hostname: 'LTP-X'
      Ipaddr: 192.168.205.105
      Netmask: 255.255.255.0
      Vlan management: 4000
     Gateway: 192.168.205.230
     Vlan prio: 7
Dscp: 63
     Additional vlan: \left\langle \text{list is empty} \right\rangle / «commit», «save» :
LTP-X# commit 
LTP-X# save
   VLAN ( VID=4000), SWITCH:
   SWITCH
LTP-X# switch 
 SWITCH 
LTP-X(switch)# configure terminal 
   VLAN 
LTP-X(switch)(config)# vlan 4000 
  VLAN front- 0 
LTP-X(switch)(config-vlan)# tagged front-port 0 
LTP-X(switch)(config-vlan)# exit
```

```
LTP-X(switch)(config)# commit 
LTP-X(switch)(config)# exit
LTP-X(switch)# exit
```
LTP-X# save

# <span id="page-7-0"></span>OLT LTP-X

```
 LTP-X . .
 TFTP- ( 3.40.0-build2358).
 LTP-X, .
```

```
 TFTP-
LTP-8X# copy tftp://192.168.205.250/ltp-8x-revc-revd-3.40.0-build2358.fw.bin 
fs://firmware 
    Check free memory...ok
    Downloading system firmware..
     ............................................................
     ............................................................
     ..............................................
     System firmware successfully downloaded
     Updating system firmware..
         Current board version: 6
         Current firmware version: 3.38.2.16
         New firmware version: 3.40.0.2358
         Update device mtd7
             Erase flash...
             Done.
             Write data...
            Done.
            Done.
         Success
         Update device mtd8
             Erase flash...
             Done.
            Write data...
            Done.
            Done.
         Success
         Update device mtd5
             Erase flash...
             Done.
            Write data...
            Done.
             Done.
         Success
         Update device mtd6
             Erase flash...
             Done.
            Write data...
             Done.
             Done.
         Success
     System firmware successfully updated
LTP-8X#
```
### **reboot**.

```
LTP-X# reboot 
   Do you really want to reboot the system now? (y/n) y
```
#### LTP-8X **show version**.

```
LTP-8X# show version 
Eltex LTP-8X:rev.C software version 3.40.0 build 2358 on 10.12.2018 15:32
```
### <span id="page-8-0"></span>SNMP, SYSLOG, NTP, IP Source GUARD

### <span id="page-8-1"></span>**SNMP**

 $SNMP -$ , .

```
LTP-X# configure terminal 
  SNMP 
LTP-X(config)# ip snmp enable 
  v2 EMS 
LTP-X(config)# ip snmp traps 192.168.205.200 type v2 
   SNMP
LTP-X(config)# do show ip snmp 
     Snmp:
        Enabled: true
        Access control: talse
        Allow ip: \langle allow ip: \langle allow ip: \langle allow ip: \langle allow ip: \langle allow ip: \langle allow ip: \langle allow ip: \langle allow ip: \langle allow ip: \langle allow ip: \langle allow ip: \langle allow ip: \langle allow ip: \langle allow ip: \ Traps [0]:
            Type: v2<br>
Ipaddr: 192
                                                          Ipaddr: 192.168.205.200
         Version: v2
        Community read-only [0]:<br>Community read-only [1]: 'QwYva0dvS3N'
       Community read-only [1]:<br>Community read-only [2]: 'QwYva0dvS3N'
        Community read-only [2]:<br>
Community read-write [0]:<br>
'LQtfx9v3m9+qA=='
        \begin{array}{lll} \text{Commutity read-write} & [0]: & \text{'}& \text{LQLfx9v3m9+qA=='}\\ \text{Commutity read-write} & [1]: & & \text{'}& \text{LQLfx9v3m9+qA=='} \end{array}Community read-write [1]:<br>
Community read-write [2]: LQtfx9v3m9+qA=='Community read-write [2]:
         Trap community: '9qXUEDwUMAg'
        Location: 'unknown'<br>Contact: 'unknown' 'admin'
        Contact:
         Alias: <for showing use 
separate command>
        EngineID: 0xEF20CAF8234E12401216B17D85
                                                          <for showing use separate command>
LTP-X(config)# do commit 
LTP-X(config)# do save
```
### <span id="page-9-0"></span>SYSLOG

 $\mathsf{Syslog}\,{-}$  , , .

```
LTP-X# configure terminal 
 syslog- * 
LTP-X(config)# logging remote 192.168.205.200
  SYSLOG 
LTP-X(config)# do show logging 
   Log:
    Remote syslog: 192.168.205.200
Port: 514
Size: 16384
    Origin-id:
      Type: ip
    Save logs between boots: Talse
    Log input commands: false
     Destinations:
       System: notice
      Console: critical
      Remote shells: critical
      File: notice notice
LTP-X(config)# do commit 
LTP-X(config)# do save 
* - 4-
```

```
 NTP
```

```
NTP - 1
```

```
LTP-X# configure terminal
  NTP 
LTP-X(config)# ip ntp enable 
  NTP-
LTP-X(config)# ip ntp ip 192.168.205.200
 timezone 
LTP-X(config)# ip ntp timezone 7
```

```
 NTP 
LTP-X(config)# do show ip ntp 
   Ntp:
     Enabled: true
      Ntpserver: 192.168.205.200
       Interval: 3600
       Timezone: 7
      Daylightsaving: false 
LTP-X(config)# do commit 
LTP-X(config)# do save
```
### <span id="page-10-1"></span>IP Source Guard

3.26.0, OLT IP Source Guard, IP- . IP- MAC- ONT.

```
LTP-X# configure terminal 
  Source Guard 
LTP-X(config)# ip source-guard enable
```
LTP-X(config)# ip source-guard mode dynamic

**LTP-X(config)# ip source-guard bind ip <IP> mac <MAC> interface-ont <ONT> service <NUM>**

 $\bullet$  **IP** — IP- ...;

:

:

- **MAC** MAC- .....;
- **ONT** ONT /Y (Channel ID/ONT ID);
- $\bullet$  **NUM** ONT,

### <span id="page-11-0"></span>DHCP RA (broadcast — unicast relay)

DHCP- unicast- DHCP Relay Agent. Relay Agent VLAN. c, 802.1q.

1. L3-, IP- VLAN, . DHCP- management-, 3 . DHCP- VLAN, cross-connect, IP- DHCP-, 3 .

```
 VLAN
LTP-X(switch)(config)# vlan 2000 
 IP- VLAN 2000 
LTP-X(switch)(config-vlan)# ip address 10.10.10.1/32
```
2. DHCP-.

```
 IP- DHCP-
LTP-X(switch)(config-vlan)# ip dhcp relay 192.168.56.1
```
3. L3-, IP- VLAN, , DHCP-.

```
 VLAN
LTP-X(switch)(config)# vlan 1209 
LTP-X(switch)(config-vlan)# ip address 192.168.209.240/24
```
4. DHCP- , L3-, .

```
LTP-X(config)# ip route prefix 192.168.56.0 mask 24 gateway 192.168.209.5
LTP-X(switch)(config-vlan)# ip address 192.168.209.240/24
```
### <span id="page-11-1"></span>**SWITCH**

```
SWITCH
LTP-X# switch 
   SWITCH 
LTP-X(switch)# configure 
    VLAN 
LTP-X(switch)(config)# vlan 2149,2349,30,3149,4094 
     pon-* 
LTP-X(switch)(config-vlan-range)# tagged pon-port 0 – 7 
    VLAN front- 0
LTP-X(switch)(config-vlan-range)# tagged front-port 0 
LTP-X(switch)(config-vlan-range)# exit 
LTP-X(switch)(config)# commit 
LTP-X(switch)(config)# exit 
LTP-X(switch)# exit 
LTP-X# save
```

```
\star \, .
```
LTP-8 rev.B HW\_revision 2v. LTP-8 rev./rev.D HW\_revision 1v. LTP-4X rev.B, LTP-4X rev.C/rev.D «**tagged pon-port 0 – 3**».

LTP-X, .

```
LTP-8X# show system environment
   System information:
      CPU load average (1m, 5m, 15m): 0.83 2.35 1.48
      Free RAM/Total RAM (Mbytes): 279/495
       Temperature (sensor1/sensor2): 35C/48C
       Reset button: enabled
      Fan configured speed, %: auto
      Fan minimum speed, \frac{15}{15}Fan speed levels, %: 16 27 39 51 64 76 88 100
      Fan state (fan0/fan1): 6300rpm 6450rpm
      PLD FW version: 14
      TYPE: LTP-8X-rev.C
      HW_revision: 1v1<br>SN: GP21
                                 GP2B000024
      MAC: AB:FB:4B:8B:50:00 Power supply information:
       Module 1: PM150 220/12 1vX
             Type: Alternate current(AC)
             Intact: 1
       Module 2: PM150 220/12 1vX
             Type: Alternate current(AC)
             Intact: 1
```
#### Λ , .

### <span id="page-12-0"></span>IGMP

```
 IGMP SNOOPING
LTP-X(switch)(config)# ip igmp snooping
  VLAN 
30 
LTP-X(switch)(config)# vlan 30
 IGMP SNOOPING 
VLAN 
LTP-X(switch)(config-vlan)# ip igmp snooping enable
   IGMP 
LTP-X(switch)(config-vlan)# ip igmp snooping querier enable
  IGMP-report 
LTP-X(switch)(config-vlan)# exit
LTP-X(switch)(config)# ip igmp proxy report enable
  IGMP- VLAN unicast 
multicast 
LTP-X(switch)(config)# ip igmp proxy report range 224.0.0.1 239.255.255.255 from 2349 to 30
LTP-X(switch)(config)# 
commit 
LTP-X(switch)(config)# exit 
LTP-X(switch)# exit
LTP-X# 
save
```
### <span id="page-13-0"></span>CROSS\_CONNECT, PORTS ONT

```
LTP-X# configure terminal 
 datapath 
\mathcal{L}LTP-X(config)# gpon olt model 2 
      Cross-Connect 
ONT 
LTP-X(config)# profile cross-connect 
INTERNET 
LTP-X(config-cross-connect)("INTERNET")#
  VLAN 
LTP-X(config-cross-connect)("INTERNET")# outer vid 2149
  VLAN ONT 
LTP-X(config-cross-connect)("INTERNET")# user vid 
10 
LTP-X(config-cross-connect)("INTERNET")# exit
     Cross-Connect SIP VoIP ONT
LTP-X(config)# profile cross-connect VOIP
   VLAN
```

```
LTP-X(config-cross-connect)("VOIP")# outer vid 3149 
 VLAN VOIP
ONT 
LTP-X(config-cross-connect)("VOIP")# user vid 
12 
LTP-X(config-cross-connect)("VOIP")# exit
     Cross-Connect multicast
LTP-X(config)# profile cross-connect MC_IPTV 
  VLAN 
multicast 
LTP-X(config-cross-connect)(" MC_IPTV ")# outer vid 30 
  VLAN multicast 
ONT 
LTP-X(config-cross-connect)(" MC_IPTV ")# user vid 30
   multicast 
LTP-X(config-cross-connect)(" MC_IPTV ")# type 
multicast 
LTP-X(config-cross-connect)(" MC_IPTV ")# exit
     Cross-Connect UC_IPTV ONT
LTP-X(config)# profile cross-connect UC_IPTV
  VLAN STB 
unicast 
LTP-X(config-cross-connect)(" UC_IPTV ")# outer vid 2349
  VLAN STB unicast 
ONT 
LTP-X(config-cross-connect)(" UC_IPTV ")# user vid 
11 
LTP-X(config-cross-connect)(" UC_IPTV ")# exit
     Cross-Connect management ONT
LTP-X(config)# profile cross-connect ACS
   VLAN 
management 
LTP-X(config-cross-connect)("ACS")# outer vid 4094
  VLAN management 
ONT 
LTP-X(config-cross-connect)("ACS")# user vid untagged
    management 
LTP-X(config-cross-connect)("ACS")# type 
management 
LTP-X(config-cross-connect)("ACS")# exit
LTP-X(config)# profile ports NTP-RG
 IGMP Proxy VoIP-
NTP 
LTP-X(config-ports)("NTP-RG")# veip multicast
  IGMP- 30- 
VLAN 
LTP-X(config-ports)("NTP-RG")# veip upstream vid 30
```
VoIP

```
 30- 
VLAN
LTP-X(config-ports)(" NTP-RG ")# veip downstream vid 30 
 VLAN multicast, 
LTP-X(config-ports)(" NTP-RG ")# igmp multicast dynamic-entry 0 vid 30
LTP-X(config-ports)(" NTP-RG ")# igmp multicast dynamic-entry 0 group 224.0.0.1 239.255.255.255 
LTP-X(config-ports)(" NTP-RG ")# do commit 
LTP-X(config-ports)(" NTP-RG ")# do 
save
```
Δ , .

### <span id="page-15-0"></span>OLT — PPPoE Intermedia Agent, DHCP Relay Agent

### <span id="page-15-1"></span>PPPoE Intermedia Agent

```
LTP-X# configure terminal 
LTP-X(config)# profile pppoe-ia 1
 Agent 
LTP-X(config-pppoe-ia)("1")# enable 
    PPPoE-
LTP-X(config-pppoe-ia)("1")# sessions-limit 8094
   PPPoE- ONT 
LTP-X(config-pppoe-ia)("1")# sessions-limit per-user 4 
   circuit_id 
LTP-X(config-pppoe-ia)("1")# format circuit-id %HOSTNAME%%ONTID% 
   remote_id 
LTP-X(config-pppoe-ia)("1")# format remote-id %HOSTNAME%%ONTID% 
LTP-X(config-pppoe-ia)("1")# do commit 
LTP-X(config-pppoe-ia)("1")# do save 
  pppoe-ia 1 OLT 
LTP-X(config-pppoe-ia)("1")# exit
LTP-X(config)# gpon olt profile pppoe-ia 1 
LTP-X(config)# do commit 
LTP-X(config # do 
save
```
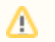

.

OLT GPON- (Auto reconfigure GPON-port: true), pppoe-ia OLT-.

LTP-X# reconfigure olt all

### LTP-4X:

LTP-X# reconfigure olt

### <span id="page-16-0"></span>DHCP Relay Agent

```
LTP-X# configure terminal 
     DHCP
LTP-X(config)# profile dhcp-ra 1
 Agent
LTP-X(config-dhcp-ra)("1")# enable
 HOSTNAME LTP-X id ONT , DHCP-
LTP-X(config-dhcp-ra)("1")# overwrite-option82 circuit-id %HOSTNAME%%ONTID%
 HOSTNAME LTP-X id ONT DHCP-
LTP-X(config-dhcp-ra)("1")# overwrite-option82 remote-id %HOSTNAME%%ONTID%
LTP-X(config-dhcp-ra)("1")# do commit
LTP-X(config-dhcp-ra)("1")# do save
LTP-X(config)# gpon olt profile dhcp-ra 1
  1 VLAN 3149
LTP-X(config)# gpon olt profile dhcp-ra 1 vid 3149
LTP-X(config)# do commit
LTP-X(config)# do save
  OLT
LTP-X# show gpon olt configuration
     Block duplicated mac: enabled
      Disable rogue ONT: disabled
      Ont block time: 5
     Dhcpra shaper: 100
     Profile pppoe-ia: 1
     OLT Profile PPPoE Intermediate Agent 1
     Profile dhcp-ra: 1
     OLT Profile DHCP Relay Agent 1<br>Profile dhcpv6-ra: dl
                                     dhcpv6-ra-00 OLT Profile DHCP Relay Agent 0
      Profile dhcp-ra per VLAN 3149 [0]:
       Profile: 1
        OLT Profile DHCP Relay Agent 1
     Profile dhcpv6-ra per VLAN: \sim <list is empty>
      Datapath:
         Model: model2
        Broadcast gem port: 4095
        Multicast gem port: 4094
      Encryption:
 Enable: false
        Key update interval: 1
     Unactivated timeout: 60
      ONT authentication mode: both
     Auto reconfigure ONT: true
     Auto reconfigure GPON-port: true
     Auto reconfigure OLT: true
      PLOAM password in alarm: false
     Auto-activation ONT: false
           Default template: unassigned
```
VLAN, 3149, 0 DHCP Relay Agent.

.

DHCP-RA OLT-, OLT GPON Auto reconfigure GPON-port: true.

LTP-X# reconfigure olt all

#### LTP-4X:

LTP-X# reconfigure olt

# **ONT**

<span id="page-18-0"></span>ONT 454C54580800F6B1 , 0 ONT ID 1 .

 , ONT LTP-X# show interface ont 0-7 unactivated ----------------------------------- GPON-port 0 ONT unactivated list ----------------------------------- ## Serial ONT ID GPON-port Status RSSI[dBm] Version EquipmentID Description 1 454C54580800F6B1 n/a 0 UNACTIVATED n/a n/a n/a n/a LTP-X# configure terminal 0 ONT ID 1 LTP-X(config)# interface ont 0/1 ONT LTP-X(config)(if-ont-0/1)# serial 454C54580800F6B1 ports NTP-RG LTP-X(config)(if-ont-0/1)# profile ports NTP-RG cross-connect INTERNET LTP-X(config)(if-ont-0/1)# service 0 profile cross-connect INTERNET cross-connect VOIP LTP-X(config)(if-ont-0/1)# service 1 profile cross-connect VOIP cross-connect MC\_IPTV LTP-X(config)(if-ont-0/1)# service 2 profile cross-connect MC\_IPTV cross-connect UC\_IPTV LTP-X(config)(if-ont-0/1)# service 3 profile cross-connect UC\_IPTV cross-connect ACS LTP-X(config)(if-ont-0/1)# service 4 profile cross-connect ACS dba «dba 0» : LTP-X(config)(if-ont-0/1)# service 0 profile dba dba-00 LTP-X(config)(if-ont-0/1)# service 1 profile dba dba-00 LTP-X(config)(if-ont-0/1)# service 2 profile dba dba-00 LTP-X(config)(if-ont-0/1)# service 3 profile dba dba-00 LTP-X(config)(if-ont-0/1)# service 4 profile dba dba-00 LTP-X(config)(if-ont-0/1)# do commit LTP-X(config)(if-ont-0/1)# do save

#### 10 .

LTP-X# send omci restore interface ont 0/1

```
 ONT, 
LTP-X# show interface ont 0-7 
online 
-----------------------------------
GPON-port 0 ONT online list
-----------------------------------
## Serial ONT ID GPON-port Status RSSI[dBm] Version EquipmentID Description
1 454C54580800F6B1 1 0 OK -25.38 3.22.0.1493 NTU-RG
Total ONT count: 1
```
# <span id="page-19-0"></span>**ONT**

.

ONT «Template», ONT.

LTP-X# configure terminal TP LTP-X(config)# template TP ports LTP-X(ont-template)("TP")# profile ports NTP-RG cross-connect INTERNET service 0 TP LTP-X(ont-template)("TP")# service 0 profile cross-connect INTERNET cross-connect VOIP service 1 TP LTP-X(ont-template)("TP")# service 1 profile cross-connect VOIP cross-connect MC\_IPTV service 2 TP LTP-X(ont-template)("TP")# service 2 profile cross-connect MC\_IPTV cross-connect STB service 3 TP LTP-X(ont-template)("TP")# service 3 profile cross-connect UC\_IPTV cross-connect ACS service 4 TP LTP-X(ont-template)("TP")# service 4 profile cross-connect ACS dba «dba-00» : LTP-X(ont-template)("TP")# service 0 profile dba dba-00 LTP-X(ont-template)("TP")# service 1 profile dba dba-00 LTP-X(ont-template)("TP")# service 2 profile dba dba-00 LTP-X(ont-template)("TP")# service 3 profile dba dba-00 LTP-X(ont-template)("TP")# service 4 profile dba dba-00 LTP-X(ont-template)("TP")# do commit LTP-X(ont-template)("TP")# do save ONT 454C54580800F6B2: LTP-X# configure terminal 0 ONT ID 10 LTP-X(config)# interface ont 0/10 ONT LTP-X(config)(if-ont-0/10)# serial 454C54580800F6B2 TP LTP-X(config)(if-ont-0/10)# template TP LTP-X(config)(if-ont-0/10)# do commit

LTP-X(config)(if-ont-0/10)# do save

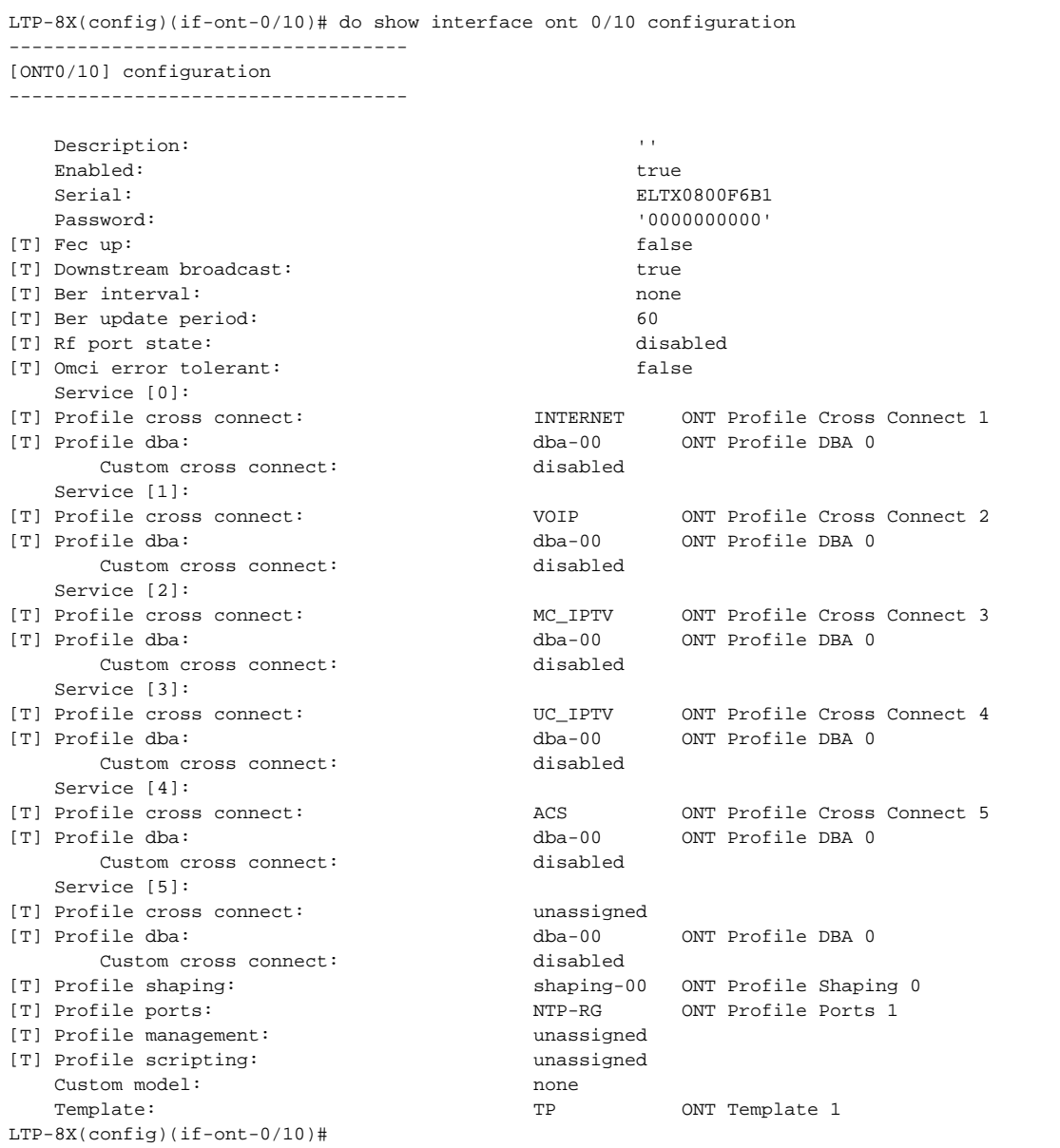

<span id="page-21-0"></span>LTP ACS-

LTP-4X/8X rev.B, LTP-4X/8X rev.C/rev.D ACS-, ONT, OLT.

```
 ACS 
LTP-X(config)# ip acs server enable 
  VLAN, ACS-
LTP-X(config)# ip acs server vid 4094
 DHCP- IP ONT 
LTP-X(config)# ip dhcp server enable 
   43 DHCP-
LTP-X(config)# ip dhcp server option-43 
LTP-X(config)# ip dhcp server range "192.168.200.2" "192.168.201.254" 
LTP-X(config)#do commit 
LTP-X(config)#do save 
SWITCH 
LTP-X# switch 
SWITCH 
LTP-X(switch)# configure 
  VLAN 
ACS 
LTP-X(switch)(config)# vlan 4094 
    pon-* 
LTP-X(switch)(config-vlan)# tagged pon-port 0 – 
7 
LTP-X(switch)(config-vlan)# exit
LTP-X(switch)(config)# 
commit 
LTP-X(switch)(config)# exit
LTP-X(switch)# exit
LTP-X# save 
LTP-X# configure terminal 
      Cross-Connect management 
ONT 
LTP-X(config)# profile cross-connect ACS
```

```
 VLAN management 
LTP-X(config-cross-connect)("ACS")# outer vid 
4094 
LTP-X(config-cross-connect)("ACS")# type management 
LTP-X(config-cross-connect)("ACS")# do commit
```
LTP-X(config-cross-connect)("ACS")# do save

 $*$  : LTP-8 rev.B HW\_revision 2v. LTP-8 rev./rev.D HW\_revision 1v. LTP-4X rev.B/LTP-4X rev.C/rev.D **«tagged pon-port 0 – 3».**

ONT ACS ONT CC Management [ONT](#page-18-0).

### <span id="page-23-0"></span>ACS ONT

LTP-X> acs

 ONT (acs)# profile

```
 ONT TEST 
(acs-profiles)# add profile TEST
```
 TEST (acs-profiles)# profile TEST (acs-profile-name='TEST'

```
 .
(acs-profile-name='TEST')commit
(acs-profile-name='TEST')
```
ACS ONT ftp/tftp.

LTP-8x# copy tftp://10.0.0.1/acs-config fs://acs-config

OLT . CLI . ⊗

profile add profile test1 profile test1 set property InternetGatewayDevice.LANDevice.1.WLANConfiguration.1.PreSharedKey.1.X\_ELTEX\_RU\_UserDefinedPSK 1 nocheck set property InternetGatewayDevice.LANDevice.1.WLANConfiguration.1.RadioEnabled 1 nocheck

### <span id="page-23-1"></span>ACS

```
(acs)#
(acs)# user 
IVANOV 
(acs-user)# add user IVANOV
IVANOV 
(acs-user)# user IVANOV 
   ONT 
IVANOV 
(acs-user-subscriber='IVANOV')# set pon_serial 454C54580800F6B1
  ACS IVANOV 
(acs-user-subscriber='IVANOV')# set profile TEST 
   PPPoE- 
(acs-user-subscriber='IVANOV')# set ppp_login test
   PPPoE- 
(acs-user-subscriber='IVANOV')# set ppp_password TEST 
  SIP PROXY 
(acs-user-subscriber='IVANOV')# set sip_proxy 212.122.111.55 
  1 
(acs-user-subscriber='IVANOV')# set voice1_enable enabled 
    1 
(acs-user-subscriber='IVANOV')# set voice1_number 34234234
     1 
(acs-user-subscriber='IVANOV')# set voice1_password test
```
# <span id="page-24-0"></span>ONT ACS

 $\bullet$  , LTP-X .

```
nc
LTP-X> acs 
ONT 
(acs)firmware
  TFTP- 
(acs-firmware)copy 192.168.16.26 ntp-rg-3.22.1.14.fw.bin
(acs-firmware)show files 
(acs-firmware)show list 
(acs-firmware)add firmware 1
(acs-firmware)firmware 1
(acs-firmware_config-fw id='1')show config
(acs-firmware_config-fw id='1')set file ntp-rg-3.22.1.14.fw.bin 
     ( ONT, ). (acs-profile) «show list» 
(acs-firmware_config-fw id='1')add profile TEST
```
ONT ACS ONT.

« ».

### <span id="page-25-0"></span>. ACS NTP-RG14XXG-W/NTU-RG14XXG-W

```
set property "InternetGatewayDevice.LANDevice.1.LANHostConfigManagement.DHCPServerEnable" "1" nocheck
set property "InternetGatewayDevice.LANDevice.1.LANHostConfigManagement.DomainName" "HomeLAN" nocheck
set property "InternetGatewayDevice.LANDevice.1.LANHostConfigManagement.IPInterface.1.Enable" "1" nocheck
set property "InternetGatewayDevice.LANDevice.1.LANHostConfigManagement.IPInterface.1.
IPInterfaceAddressingType" "Static" nocheck
set property "InternetGatewayDevice.LANDevice.1.LANHostConfigManagement.IPInterface.1.IPInterfaceIPAddress" 
"192.168.1.1" nocheck
set property "InternetGatewayDevice.LANDevice.1.LANHostConfigManagement.IPInterface.1.IPInterfaceSubnetMask" 
"255.255.255.0" nocheck
set property "InternetGatewayDevice.LANDevice.1.LANHostConfigManagement.IPRouters" "192.168.1.1" nocheck
set property "InternetGatewayDevice.LANDevice.1.LANHostConfigManagement.MaxAddress" "192.168.1.254" nocheck
set property "InternetGatewayDevice.LANDevice.1.LANHostConfigManagement.MinAddress" "192.168.1.2" nocheck
set property "InternetGatewayDevice.LANDevice.1.LANHostConfigManagement.SubnetMask" "255.255.255.0" nocheck
set property "InternetGatewayDevice.Layer2Bridging.Bridge.1.BridgeEnable" "TRUE" nocheck
set property "InternetGatewayDevice.Layer2Bridging.Bridge.1.BridgeName" "brHSI" nocheck
set property "InternetGatewayDevice.Layer2Bridging.Bridge.1.BridgeStandard" "802.1Q" nocheck
set property "InternetGatewayDevice.Layer2Bridging.Bridge.1.VLANID" "10" nocheck
set property "InternetGatewayDevice.Layer2Bridging.Bridge.2.BridgeEnable" "1" nocheck
set property "InternetGatewayDevice.Layer2Bridging.Bridge.2.BridgeName" "brVoIP" nocheck
set property "InternetGatewayDevice.Layer2Bridging.Bridge.2.BridgeStandard" "802.1Q" nocheck
set property "InternetGatewayDevice.Layer2Bridging.Bridge.2.VLANID" "12" nocheck
set property "InternetGatewayDevice.Layer2Bridging.Bridge.3.BridgeEnable" "1" nocheck
set property "InternetGatewayDevice.Layer2Bridging.Bridge.3.BridgeName" "brIPTV" nocheck
set property "InternetGatewayDevice.Layer2Bridging.Bridge.3.BridgeStandard" "802.1Q" nocheck
set property "InternetGatewayDevice.Layer2Bridging.Bridge.3.VLANID" "11" nocheck
set property "InternetGatewayDevice.Layer2Bridging.Bridge.4.BridgeEnable" "1" nocheck
set property "InternetGatewayDevice.Layer2Bridging.Bridge.4.BridgeName" "MC" nocheck
```
set property "InternetGatewayDevice.Layer2Bridging.Bridge.4.BridgeStandard" "802.1Q" nocheck set property "InternetGatewayDevice.Layer2Bridging.Bridge.4.VLANID" "30" nocheck set property "InternetGatewayDevice.Layer2Bridging.Filter.1.AdmitOnlyVLANTagged" "FALSE" nocheck set property "InternetGatewayDevice.Layer2Bridging.Filter.1.FilterBridgeReference" "1" nocheck set property "InternetGatewayDevice.Layer2Bridging.Filter.1.FilterEnable" "TRUE" nocheck set property "InternetGatewayDevice.Layer2Bridging.Filter.1.FilterInterface" "9" nocheck set property "InternetGatewayDevice.Layer2Bridging.Filter.1.VLANIDFilter" "-1" nocheck set property "InternetGatewayDevice.Layer2Bridging.Filter.10.AdmitOnlyVLANTagged" "0" nocheck set property "InternetGatewayDevice.Layer2Bridging.Filter.10.FilterBridgeReference" "3" nocheck set property "InternetGatewayDevice.Layer2Bridging.Filter.10.FilterEnable" "1" nocheck set property "InternetGatewayDevice.Layer2Bridging.Filter.10.FilterInterface" "3" nocheck set property "InternetGatewayDevice.Layer2Bridging.Filter.10.VLANIDFilter" "-1" nocheck set property "InternetGatewayDevice.Layer2Bridging.Filter.11.AdmitOnlyVLANTagged" "0" nocheck set property "InternetGatewayDevice.Layer2Bridging.Filter.11.FilterBridgeReference" "3" nocheck set property "InternetGatewayDevice.Layer2Bridging.Filter.11.FilterEnable" "1" nocheck set property "InternetGatewayDevice.Layer2Bridging.Filter.11.FilterInterface" "4" nocheck set property "InternetGatewayDevice.Layer2Bridging.Filter.11.VLANIDFilter" "-1" nocheck set property "InternetGatewayDevice.Layer2Bridging.Filter.12.AdmitOnlyVLANTagged" "0" nocheck set property "InternetGatewayDevice.Layer2Bridging.Filter.12.FilterBridgeReference" "4" nocheck set property "InternetGatewayDevice.Layer2Bridging.Filter.12.FilterEnable" "1" nocheck set property "InternetGatewayDevice.Layer2Bridging.Filter.12.FilterInterface" "9" nocheck set property "InternetGatewayDevice.Layer2Bridging.Filter.12.VLANIDFilter" "-1" nocheck set property "InternetGatewayDevice.Layer2Bridging.Filter.13.AdmitOnlyVLANTagged" "0" nocheck set property "InternetGatewayDevice.Layer2Bridging.Filter.13.FilterBridgeReference" "4" nocheck set property "InternetGatewayDevice.Layer2Bridging.Filter.13.FilterEnable" "1" nocheck set property "InternetGatewayDevice.Layer2Bridging.Filter.13.FilterInterface" "13" nocheck set property "InternetGatewayDevice.Layer2Bridging.Filter.13.VLANIDFilter" "-1" nocheck set property "InternetGatewayDevice.Layer2Bridging.Filter.2.AdmitOnlyVLANTagged" "FALSE" nocheck set property "InternetGatewayDevice.Layer2Bridging.Filter.2.FilterBridgeReference" "1" nocheck set property "InternetGatewayDevice.Layer2Bridging.Filter.2.FilterEnable" "TRUE" nocheck set property "InternetGatewayDevice.Layer2Bridging.Filter.2.FilterInterface" "1" nocheck set property "InternetGatewayDevice.Layer2Bridging.Filter.2.VLANIDFilter" "-1" nocheck set property "InternetGatewayDevice.Layer2Bridging.Filter.3.AdmitOnlyVLANTagged" "FALSE" nocheck set property "InternetGatewayDevice.Layer2Bridging.Filter.3.FilterBridgeReference" "1" nocheck set property "InternetGatewayDevice.Layer2Bridging.Filter.3.FilterEnable" "TRUE" nocheck set property "InternetGatewayDevice.Layer2Bridging.Filter.3.FilterInterface" "2" nocheck set property "InternetGatewayDevice.Layer2Bridging.Filter.3.VLANIDFilter" "-1" nocheck set property "InternetGatewayDevice.Layer2Bridging.Filter.4.AdmitOnlyVLANTagged" "0" nocheck set property "InternetGatewayDevice.Layer2Bridging.Filter.4.FilterBridgeReference" "1" nocheck set property "InternetGatewayDevice.Layer2Bridging.Filter.4.FilterEnable" "1" nocheck set property "InternetGatewayDevice.Layer2Bridging.Filter.4.FilterInterface" "5" nocheck set property "InternetGatewayDevice.Layer2Bridging.Filter.4.VLANIDFilter" "-1" nocheck set property "InternetGatewayDevice.Layer2Bridging.Filter.5.AdmitOnlyVLANTagged" "0" nocheck set property "InternetGatewayDevice.Layer2Bridging.Filter.5.FilterBridgeReference" "1" nocheck set property "InternetGatewayDevice.Layer2Bridging.Filter.5.FilterEnable" "1" nocheck set property "InternetGatewayDevice.Layer2Bridging.Filter.5.FilterInterface" "11" nocheck set property "InternetGatewayDevice.Layer2Bridging.Filter.5.VLANIDFilter" "-1" nocheck set property "InternetGatewayDevice.Layer2Bridging.Filter.6.AdmitOnlyVLANTagged" "0" nocheck set property "InternetGatewayDevice.Layer2Bridging.Filter.6.FilterBridgeReference" "1" nocheck set property "InternetGatewayDevice.Layer2Bridging.Filter.6.FilterEnable" "1" nocheck set property "InternetGatewayDevice.Layer2Bridging.Filter.6.FilterInterface" "10" nocheck set property "InternetGatewayDevice.Layer2Bridging.Filter.6.VLANIDFilter" "-1" nocheck set property "InternetGatewayDevice.Layer2Bridging.Filter.7.AdmitOnlyVLANTagged" "0" nocheck set property "InternetGatewayDevice.Layer2Bridging.Filter.7.FilterBridgeReference" "2" nocheck set property "InternetGatewayDevice.Layer2Bridging.Filter.7.FilterEnable" "1" nocheck set property "InternetGatewayDevice.Layer2Bridging.Filter.7.FilterInterface" "9" nocheck set property "InternetGatewayDevice.Layer2Bridging.Filter.7.VLANIDFilter" "-1" nocheck set property "InternetGatewayDevice.Layer2Bridging.Filter.8.AdmitOnlyVLANTagged" "0" nocheck set property "InternetGatewayDevice.Layer2Bridging.Filter.8.FilterBridgeReference" "2" nocheck set property "InternetGatewayDevice.Layer2Bridging.Filter.8.FilterEnable" "1" nocheck set property "InternetGatewayDevice.Layer2Bridging.Filter.8.FilterInterface" "12" nocheck set property "InternetGatewayDevice.Layer2Bridging.Filter.8.VLANIDFilter" "-1" nocheck set property "InternetGatewayDevice.Layer2Bridging.Filter.9.AdmitOnlyVLANTagged" "1" nocheck set property "InternetGatewayDevice.Layer2Bridging.Filter.9.FilterBridgeReference" "3" nocheck set property "InternetGatewayDevice.Layer2Bridging.Filter.9.FilterEnable" "1" nocheck set property "InternetGatewayDevice.Layer2Bridging.Filter.9.FilterInterface" "9" nocheck set property "InternetGatewayDevice.Layer2Bridging.Filter.9.VLANIDFilter" "-1" nocheck set property "InternetGatewayDevice.Layer2Bridging.Marking.1.EthernetPriorityMark" "3" nocheck set property "InternetGatewayDevice.Layer2Bridging.Marking.1.MarkingBridgeReference" "1" nocheck set property "InternetGatewayDevice.Layer2Bridging.Marking.1.MarkingEnable" "TRUE" nocheck set property "InternetGatewayDevice.Layer2Bridging.Marking.1.MarkingInterface" "9" nocheck

set property "InternetGatewayDevice.Layer2Bridging.Marking.1.VLANIDMark" "10" nocheck set property "InternetGatewayDevice.Layer2Bridging.Marking.1.VLANIDMarkOverride" "TRUE" nocheck set property "InternetGatewayDevice.Layer2Bridging.Marking.1.VLANIDUntag" "FALSE" nocheck set property "InternetGatewayDevice.Layer2Bridging.Marking.2.EthernetPriorityMark" "3" nocheck set property "InternetGatewayDevice.Layer2Bridging.Marking.2.MarkingBridgeReference" "1" nocheck set property "InternetGatewayDevice.Layer2Bridging.Marking.2.MarkingEnable" "TRUE" nocheck set property "InternetGatewayDevice.Layer2Bridging.Marking.2.MarkingInterface" "1" nocheck set property "InternetGatewayDevice.Layer2Bridging.Marking.2.VLANIDMark" "-1" nocheck set property "InternetGatewayDevice.Layer2Bridging.Marking.2.VLANIDMarkOverride" "FALSE" nocheck set property "InternetGatewayDevice.Layer2Bridging.Marking.2.VLANIDUntag" "TRUE" nocheck set property "InternetGatewayDevice.Layer2Bridging.Marking.3.EthernetPriorityMark" "3" nocheck set property "InternetGatewayDevice.Layer2Bridging.Marking.3.MarkingBridgeReference" "1" nocheck set property "InternetGatewayDevice.Layer2Bridging.Marking.3.MarkingEnable" "TRUE" nocheck set property "InternetGatewayDevice.Layer2Bridging.Marking.3.MarkingInterface" "2" nocheck set property "InternetGatewayDevice.Layer2Bridging.Marking.3.VLANIDMark" "-1" nocheck set property "InternetGatewayDevice.Layer2Bridging.Marking.3.VLANIDMarkOverride" "FALSE" nocheck set property "InternetGatewayDevice.Layer2Bridging.Marking.3.VLANIDUntag" "TRUE" nocheck set property "InternetGatewayDevice.Layer2Bridging.Marking.4.EthernetPriorityMark" "3" nocheck set property "InternetGatewayDevice.Layer2Bridging.Marking.4.MarkingBridgeReference" "1" nocheck set property "InternetGatewayDevice.Layer2Bridging.Marking.4.MarkingEnable" "1" nocheck set property "InternetGatewayDevice.Layer2Bridging.Marking.4.MarkingInterface" "5" nocheck set property "InternetGatewayDevice.Layer2Bridging.Marking.4.VLANIDMark" "-1" nocheck set property "InternetGatewayDevice.Layer2Bridging.Marking.4.VLANIDMarkOverride" "0" nocheck set property "InternetGatewayDevice.Layer2Bridging.Marking.4.VLANIDUntag" "1" nocheck set property "InternetGatewayDevice.Layer2Bridging.Marking.5.EthernetPriorityMark" "1" nocheck set property "InternetGatewayDevice.Layer2Bridging.Marking.5.MarkingBridgeReference" "2" nocheck set property "InternetGatewayDevice.Layer2Bridging.Marking.5.MarkingEnable" "1" nocheck set property "InternetGatewayDevice.Layer2Bridging.Marking.5.MarkingInterface" "9" nocheck set property "InternetGatewayDevice.Layer2Bridging.Marking.5.VLANIDMark" "12" nocheck set property "InternetGatewayDevice.Layer2Bridging.Marking.5.VLANIDMarkOverride" "1" nocheck set property "InternetGatewayDevice.Layer2Bridging.Marking.5.VLANIDUntag" "0" nocheck set property "InternetGatewayDevice.Layer2Bridging.Marking.6.EthernetPriorityMark" "2" nocheck set property "InternetGatewayDevice.Layer2Bridging.Marking.6.MarkingBridgeReference" "3" nocheck set property "InternetGatewayDevice.Layer2Bridging.Marking.6.MarkingEnable" "1" nocheck set property "InternetGatewayDevice.Layer2Bridging.Marking.6.MarkingInterface" "9" nocheck set property "InternetGatewayDevice.Layer2Bridging.Marking.6.VLANIDMark" "11" nocheck set property "InternetGatewayDevice.Layer2Bridging.Marking.6.VLANIDMarkOverride" "1" nocheck set property "InternetGatewayDevice.Layer2Bridging.Marking.6.VLANIDUntag" "0" nocheck set property "InternetGatewayDevice.Layer2Bridging.Marking.7.EthernetPriorityMark" "2" nocheck set property "InternetGatewayDevice.Layer2Bridging.Marking.7.MarkingBridgeReference" "3" nocheck set property "InternetGatewayDevice.Layer2Bridging.Marking.7.MarkingEnable" "1" nocheck set property "InternetGatewayDevice.Layer2Bridging.Marking.7.MarkingInterface" "3" nocheck set property "InternetGatewayDevice.Layer2Bridging.Marking.7.VLANIDMark" "-1" nocheck set property "InternetGatewayDevice.Layer2Bridging.Marking.7.VLANIDMarkOverride" "0" nocheck set property "InternetGatewayDevice.Layer2Bridging.Marking.7.VLANIDUntag" "1" nocheck set property "InternetGatewayDevice.Layer2Bridging.Marking.8.EthernetPriorityMark" "2" nocheck set property "InternetGatewayDevice.Layer2Bridging.Marking.8.MarkingBridgeReference" "3" nocheck set property "InternetGatewayDevice.Layer2Bridging.Marking.8.MarkingEnable" "1" nocheck set property "InternetGatewayDevice.Layer2Bridging.Marking.8.MarkingInterface" "4" nocheck set property "InternetGatewayDevice.Layer2Bridging.Marking.8.VLANIDMark" "-1" nocheck set property "InternetGatewayDevice.Layer2Bridging.Marking.8.VLANIDMarkOverride" "0" nocheck set property "InternetGatewayDevice.Layer2Bridging.Marking.8.VLANIDUntag" "1" nocheck set property "InternetGatewayDevice.Layer2Bridging.Marking.9.EthernetPriorityMark" "1" nocheck set property "InternetGatewayDevice.Layer2Bridging.Marking.9.MarkingBridgeReference" "4" nocheck set property "InternetGatewayDevice.Layer2Bridging.Marking.9.MarkingEnable" "1" nocheck set property "InternetGatewayDevice.Layer2Bridging.Marking.9.MarkingInterface" "9" nocheck set property "InternetGatewayDevice.Layer2Bridging.Marking.9.VLANIDMark" "30" nocheck set property "InternetGatewayDevice.Layer2Bridging.Marking.9.VLANIDMarkOverride" "1" nocheck set property "InternetGatewayDevice.Layer2Bridging.Marking.9.VLANIDUntag" "0" nocheck set property "InternetGatewayDevice.Services.VoiceService.1.VoiceProfile.1.DigitMap" "x.T" nocheck set property "InternetGatewayDevice.Services.VoiceService.1.VoiceProfile.1.DigitMapEnable" "1" nocheck set property "InternetGatewayDevice.Services.VoiceService.1.VoiceProfile.1.Line.1.PhyReferenceList" "1" nocheck set property "InternetGatewayDevice.Services.VoiceService.1.VoiceProfile.1.Line.2.PhyReferenceList" "2" nocheck set property "InternetGatewayDevice.Services.VoiceService.1.VoiceProfile.1.SIP.OutboundProxyPort" "5060" nocheck set property "InternetGatewayDevice.Services.VoiceService.1.VoiceProfile.1.SIP.RegisterExpires" "610" nocheck set property "InternetGatewayDevice.Services.VoiceService.1.VoiceProfile.1.SIP.RegistrarServerPort" "5060" nocheck set property "InternetGatewayDevice.Services.VoiceService.1.VoiceProfile.1.SIP.RegistrationPeriod" "600" nocheck set property "InternetGatewayDevice.Services.VoiceService.1.VoiceProfile.1.SIP.UserAgentPort" "5060" nocheck set property "InternetGatewayDevice.Services.VoiceService.1.X\_WANReferenceList" "12" nocheck set property "InternetGatewayDevice.WANDevice.1.WANConnectionDevice.1.WANIPConnection.1.AddressingType" "DHCP"

nocheck set property "InternetGatewayDevice.WANDevice.1.WANConnectionDevice.1.WANIPConnection.1.ConnectionType" "IP\_Routed" nocheck set property "InternetGatewayDevice.WANDevice.1.WANConnectionDevice.1.WANIPConnection.1.DHCPClient. SentDHCPOption.1.Enable" "1" nocheck set property "InternetGatewayDevice.WANDevice.1.WANConnectionDevice.1.WANIPConnection.1.DHCPClient. SentDHCPOption.1.Tag" "60" nocheck set property "InternetGatewayDevice.WANDevice.1.WANConnectionDevice.1.WANIPConnection.1.DHCPClient. SentDHCPOption.1.Value" "Vk9JUF9OVFAtUkc=" nocheck set property "InternetGatewayDevice.WANDevice.1.WANConnectionDevice.1.WANIPConnection.1.Enable" "1" nocheck set property "InternetGatewayDevice.WANDevice.1.WANConnectionDevice.1.WANIPConnection.1.Name" "VoIP\_IPoE" nocheck set property "InternetGatewayDevice.WANDevice.1.WANConnectionDevice.1.WANIPConnection.2.AddressingType" "Static" nocheck set property "InternetGatewayDevice.WANDevice.1.WANConnectionDevice.1.WANIPConnection.2.ConnectionType" "IP\_Routed" nocheck set property "InternetGatewayDevice.WANDevice.1.WANConnectionDevice.1.WANIPConnection.2.DefaultGateway" "10.0.0.1" nocheck set property "InternetGatewayDevice.WANDevice.1.WANConnectionDevice.1.WANIPConnection.2.Enable" "1" nocheck set property "InternetGatewayDevice.WANDevice.1.WANConnectionDevice.1.WANIPConnection.2.ExternalIPAddress" "10.10.10.10" nocheck set property "InternetGatewayDevice.WANDevice.1.WANConnectionDevice.1.WANIPConnection.2.Name" "MC\_IPoE" nocheck set property "InternetGatewayDevice.WANDevice.1.WANConnectionDevice.1.WANIPConnection.2.SubnetMask" "255.0.0.0" nocheck set property "InternetGatewayDevice.WANDevice.1.WANConnectionDevice.1.WANIPConnection.2. X\_BROADCOM\_COM\_IGMPEnabled" "1" nocheck set property "InternetGatewayDevice.WANDevice.1.WANConnectionDevice.1.WANPPPConnection.1.ConnectionTrigger" "AlwaysOn" nocheck set property "InternetGatewayDevice.WANDevice.1.WANConnectionDevice.1.WANPPPConnection.1.ConnectionType" "IP\_Routed" nocheck set property "InternetGatewayDevice.WANDevice.1.WANConnectionDevice.1.WANPPPConnection.1.Enable" "1" nocheck set property "InternetGatewayDevice.WANDevice.1.WANConnectionDevice.1.WANPPPConnection.1.IdleDisconnectTime" "0" nocheck set property "InternetGatewayDevice.WANDevice.1.WANConnectionDevice.1.WANPPPConnection.1.Name" "HSI\_PPP" nocheck set property "InternetGatewayDevice.WANDevice.1.WANConnectionDevice.1.WANPPPConnection.1.NATEnabled" "1" nocheck

## . NTP-RG14XXG/NTP-RG14XXG-W

```
set property "InternetGatewayDevice.WANDevice.1.WANConnectionDevice.1.WANPPPConnection.1.Username" "szt" nocheck
set property "InternetGatewayDevice.WANDevice.1.WANConnectionDevice.1.WANPPPConnection.1.Password" "szt" nocheck
set property "InternetGatewayDevice.Services.VoiceService.1.VoiceProfile.1.Line.1.CallingFeatures.CallerIDName" 
"111" nocheck
set property "InternetGatewayDevice.Services.VoiceService.1.VoiceProfile.1.Line.1.DirectoryNumber" "111" nocheck
set property "InternetGatewayDevice.Services.VoiceService.1.VoiceProfile.1.Line.1.Enable" "Enabled" nocheck
set property "InternetGatewayDevice.Services.VoiceService.1.VoiceProfile.1.Line.1.SIP.AuthPassword" "111" 
nocheck
set property "InternetGatewayDevice.Services.VoiceService.1.VoiceProfile.1.Line.1.SIP.AuthUserName" "111" 
nocheck
set property "InternetGatewayDevice.Services.VoiceService.1.VoiceProfile.1.Line.2.CallingFeatures.CallerIDName" 
"222" nocheck
set property "InternetGatewayDevice.Services.VoiceService.1.VoiceProfile.1.Line.2.DirectoryNumber" "222" nocheck
set property "InternetGatewayDevice.Services.VoiceService.1.VoiceProfile.1.Line.2.Enable" "Enabled" nocheck
set property "InternetGatewayDevice.Services.VoiceService.1.VoiceProfile.1.Line.2.SIP.AuthPassword" "222" 
nocheck
set property "InternetGatewayDevice.Services.VoiceService.1.VoiceProfile.1.Line.2.SIP.AuthUserName" "222" 
nocheck
set property "InternetGatewayDevice.Services.VoiceService.1.VoiceProfile.1.SIP.OutboundProxy" "test.ru" nocheck
set property "InternetGatewayDevice.Services.VoiceService.1.VoiceProfile.1.SIP.RegistrarServer" "test.ru" 
nocheck
set property "InternetGatewayDevice.Services.VoiceService.1.VoiceProfile.1.SIP.UserAgentDomain" "test.ru" 
nocheck
```

```
 . - RS-232
```
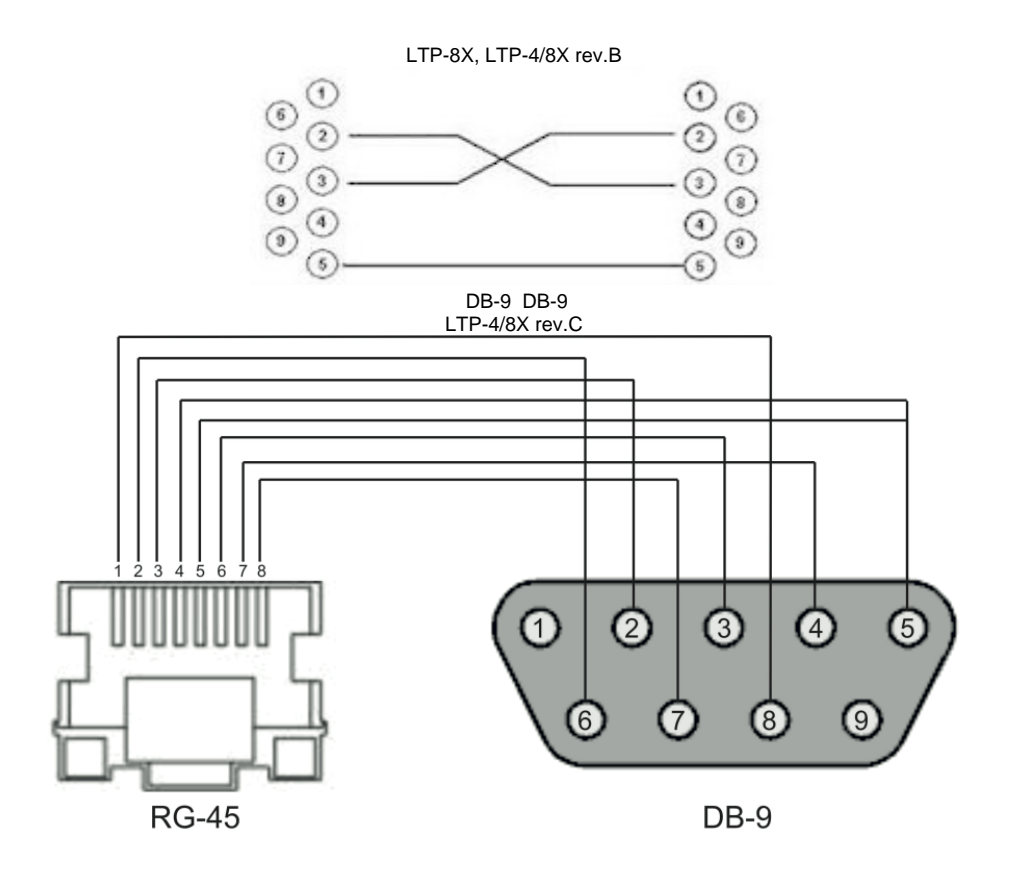

### <span id="page-29-0"></span>. ONT NTU-1

bridge, ONT VLAN 2149.

 ONT NTU-1 (bridge), OLT OMCI ACS. VLAN switch LTP.

```
 SWITCH
LTP-X# switch
```
 SWITCH LTP-X(switch)# configure

```
 VLAN 
LTP-X(switch)(config)# vlan 2149
```

```
 VLAN front- 0 
LTP-X(switch)(config-vlan)# tagged front-port 0
```

```
 pon-* 
LTP-X(switch)(config-vlan)# tagged pon-port 0 - 7
LTP-X(switch)(config-vlan)# exit
```

```
LTP-X(switch)(config)# commit 
LTP-X(switch)(config)# exit
LTP-X(switch)# exit
```
 $\star$  :  $\downarrow$ LTP-8 rev.B HW\_revision 2v. LTP-8 rev. HW\_revision 1v. LTP-4X rev.B **«tagged pon-port 0 – 3».**

Cross Connect Ports.

LTP-X# configure terminal

Cross-Connect NTU-

```
LTP-X(config)# profile cross-connect NTU1
```

```
 bridge 
LTP-X(config-cross-connect)("NTU1")# bridge
```

```
 Cross-connect bridge group 20 
LTP-X(config-cross-connect)("NTU1")# bridge group 20
```
VLT. AN

1

```
LTP-X(config-cross-connect)("NTU1")# outer vid 2149 
LTP-X(config-cross-connect)("NTU1")# exit
```

```
N T U - 1LTP-X(config)# profile ports NTU1
```
 0 bridge group 20 LTP-X(config-ports)("NTU1")# port 0 bridge group 20

LTP-X(config-ports)("NTU1")# do commit

LTP-X(config-ports)("NTU1")# do save

### ONT NTU-1.

```
LTP-X# configure terminal 
   0 ONT ID 3 
LTP-X(config)# interface ont 0/3 
     ONT 
LTP-X(config)(if-ont-0/3)# serial 454C545862000078 
  ports NTU-1 
LTP-X(config)(if-ont-0/3)# profile ports NTU1
   cross-connect NTU-1 
LTP-X(config)(if-ont-0/3)# service 0 profile cross-connect NTU1 
  DBA 
LTP-X(config)(if-ont-0/3)# service 0 profile dba dba-00 
LTP-X(config)(if-ont-0/3)# do commit
```
LTP-X(config)(if-ont-0/3)# do save

 **ONT NTU-1 VLAN TRUNK**

8 VLAN trunk ONT NTU-1.

VLAN 100 200.

### VLAN switch LTP.

 SWITCH LTP-X# switch

#### SWITCH LTP-X(switch)# configure

### VLAN

```
LTP-X(switch)(config)# vlan 100,200
```

```
 VLAN front- 0 
LTP-X(switch)(config-vlan)# tagged front-port 0
```

```
 pon-* 
LTP-X(switch)(config-vlan)# tagged pon-port 0 - 7
```

```
LTP-X(switch)(config-vlan)# exit
LTP-X(switch)(config)# commit 
LTP-X(switch)(config)# exit
LTP-X(switch)# exit
```

```
\star \, .
LTP-8 rev.B HW_revision 2v.
LTP-8 rev. HW revision 1v.
 LTP-4X rev.B «tagged pon-port 0 – 3».
```
#### Cross Connect Ports.

```
LTP-X# configure terminal 
     Cross-Connect NTU-1 
LTP-X(config)# profile cross-connect NTU100
   bridge 
LTP-X(config-cross-connect)("NTU100")# bridge 
   Cross-connect bridge group 20 
LTP-X(config-cross-connect)("NTU100")# bridge group 20 
  VLAN 
LTP-X(config-cross-connect)("NTU100")# outer vid 100 
  VLAN 
LTP-X(config-cross-connect)("NTU100")# user vid 100 
LTP-X(config-cross-connect)("NTU100")# exit
     Cross-Connect NTU-1
LTP-X(config)# profile cross-connect NTU200
   Cross-connect bridge group 20 
LTP-X(config-cross-connect)("NTU200")# bridge group 20 
   VLAN 
LTP-X(config-cross-connect)("NTU200")# outer vid 200
  VLAN 
LTP-X(config-cross-connect)("NTU200")# user vid 200 
LTP-X(config-cross-connect)("NTU200")# exit
```

```
 NTU-1
LTP-X(config)# profile ports NTU1 
  0 bridge group 20 
LTP-X(config-ports)("NTU1")# port 0 bridge group 20 
LTP-X(config-ports)("NTU1")# do commit
```
LTP-X(config-ports)("NTU1")# do save

### ONT NTU-1.

```
LTP-X# configure terminal 
   0 ONT ID 
3 
LTP-X(config)# interface ont 0/3
     ONT 
LTP-X(config)(if-ont-0/3)# serial 454C545862000078
  ports NTU1 
LTP-X(config)(if-ont-0/3)# profile ports NTU1 
  cross-connect NTU-1 
LTP-X(config)(if-ont-0/3)# service 0 profile cross-connect NTU100
  DBA 
LTP-X(config)(if-ont-0/3)# service 0 profile dba dba-00
  cross-connect NTU-1 
LTP-X(config)(if-ont-0/3)# service 1 profile cross-connect NTU200 
  DBA 
LTP-X(config)(if-ont-0/3)# service 1 profile dba dba-00 
LTP-X(config)(if-ont-0/3)# do 
commit
```
## <span id="page-32-0"></span>. ONT SFP-ONU

bridge, ONT VLAN 2149.

 ONT SFP-ONU (bridge), OLT OMCI ACS. VLAN switch LTP.

 SWITCH LTP-X# switch

 SWITCH LTP-X(switch)# configure

 VLAN LTP-X(switch)(config)# vlan 2149

 VLAN front- 0 LTP-X(switch)(config-vlan)# tagged front-port 0

 pon-\* LTP-X(switch)(config-vlan)# tagged pon-port 0 – 7 LTP-X(switch)(config-vlan)# exit

LTP-X(switch)(config)# commit LTP-X(switch)(config)# exit LTP-X(switch)# exit

 $\star$   $\,$  . LTP-8 rev.B HW\_revision 2v. LTP-8 rev. HW\_revision 1v. LTP-4X rev.B **«tagged pon-port 0 – 3»**.

Cross Connect Ports.

```
LTP-X# configure terminal 
     Cross-Connect NTU-1
```
LTP-X(config)# profile cross-connect SFP

 bridge LTP-X(config-cross-connect)("NTU1")# bridge

```
 Cross-connect bridge group 20 
LTP-X(config-cross-connect)("NTU1")# bridge group 20
```
VLAN LTP-X(config-cross-connect)("NTU1")# outer vid 2149 LTP-X(config-cross-connect)("NTU1")# exit

 SFP-ONU LTP-X(config)# profile ports SFPONU

```
 0 bridge group 20 
LTP-X(config-ports)("NTU1")# port 0 bridge group 20
```

```
LTP-X(config-ports)("NTU1")# do commit
```
LTP-X(config-ports)("NTU1")# do save

ONT SFP-ONU.

```
LTP-X# configure terminal
```
 0 ONT ID 3 LTP-X(config)# interface ont 0/3

 ONT LTP-X(config)(if-ont-0/3)# serial 454C545862000078

 ports SFPONU LTP-X(config)(if-ont-0/3)# profile ports SFPONU

 cross-connect SFP-ONU LTP-X(config)(if-ont-0/3)# service 0 profile cross-connect SFP

DBA

LTP-X(config)(if-ont-0/3)# service 0 profile dba dba-00

LTP-X(config)(if-ont-0/3)# do commit

LTP-X(config)(if-ont-0/3)# do save

#### **ONT SFP-ONU VLAN TRUNK**

8 VLAN trunk ONT SFP-ONU.

VLAN 100 200.

VLAN switch LTP.

 SWITCH LTP-X# switch

 SWITCH LTP-X(switch)# configure

VLAN LTP-X(switch)(config)# vlan 100,200

```
 VLAN front- 0 
LTP-X(switch)(config-vlan)# tagged front-port 0
```
 pon-LTP-X(switch)(config-vlan)# tagged pon-port 0 – 7

```
LTP-X(switch)(config-vlan)# exit
LTP-X(switch)(config)# commit 
LTP-X(switch)(config)# exit
LTP-X(switch)# exit
```
Cross Connect Ports.

```
LTP-X# configure terminal 
     Cross-Connect SFP-ONU 
LTP-X(config)# profile cross-connect SFP100 
   bridge 
LTP-X(config-cross-connect)("SFP100")# bridge 
  Cross-connect bridge group 20 
LTP-X(config-cross-connect)("SFP100")# bridge group 20 
  VLAN 
LTP-X(config-cross-connect)("SFP100")# outer vid 100 
  VLAN 
LTP-X(config-cross-connect)("SFP100")# user vid 100 
LTP-X(config-cross-connect)("SFP100")# exit
     Cross-Connect SFP-ONU
LTP-X(config)# profile cross-connect SFP200 
   Cross-connect bridge group 20 
LTP-X(config-cross-connect)("SFP200")# bridge group 20 
  VLAN 
LTP-X(config-cross-connect)("SFP200")# outer vid 200 
  VLAN 
LTP-X(config-cross-connect)("SFP200")# user vid 200 
LTP-X(config-cross-connect)("SFP200")# exit
       SFP-ONU
LTP-X(config)# profile ports SFPONU 
   0 bridge group 20 
LTP-X(config-ports)("SFPONU")# port 0 bridge group 20
LTP-X(config-ports)("SFPONU ")# do commit
```

```
LTP-X(config-ports)("SFPONU ")# do save
```
### ONT SFP-ONU.

```
LTP-X# configure terminal 
    0 ONT ID 3 
LTP-X(config)# interface ont 0/3 
      ONT 
LTP-X(config)(if-ont-0/3)# serial 454C545862000078 
   ports SFPONU 
LTP-X(config)(if-ont-0/3)# profile ports SFPONU 
   cross-connect SFP-ONU 
LTP-X(config)(if-ont-0/3)# service 0 profile cross-connect SFP100
```

```
 DBA
```

```
LTP-X(config)(if-ont-0/3)# service 0 profile dba dba-00
```

```
 cross-connect SFP-ONU 
LTP-X(config)(if-ont-0/3)# service 1 profile cross-connect SFP200
```

```
 DBA 
LTP-X(config)(if-ont-0/3)# service 1 profile dba dba-00
```

```
LTP-X(config)(if-ont-0/3)# do commit
```
#### **ONT SFP-ONU VLAN TRUNK, VLAN Selective-tunnel VLAN Tunnel**

3.26.0 trunk SFP-ONU.

uplink OLT VLAN 300 (multicast) QinQ VLAN 1100 1200 (). , OLT SFP-ONU.

#### OLT .

```
\cdot 1.
```

```
LTP-X(switch)(config)# vlan 300,1100,1200 
LTP-X(switch)(config-vlan-range)# tagged pon-port 0 
LTP-X(switch)(config-vlan-range)# front-port 0 
LTP-X(switch)(config-vlan-range)# commit
```
#### **2.** cross-connect.

```
LTP-X(config)# profile cross-connect cc-tunnel 
LTP-X(config-cross-connect)("cc-tunnel")# bridge 
LTP-X(config-cross-connect)("cc-tunnel")# bridge group 10 
LTP-X(config-cross-connect)("cc-tunnel")# tag-mode tunnel 
LTP-X(config-cross-connect)("cc-tunnel")# exit 
LTP-X(config)# profile cross-connect "cc-selecttunnel" 
LTP-X(config-cross-connect)("cc-selecttunnel")# bridge 
LTP-X(config-cross-connect)("cc-selecttunnel")# bridge group 10 
LTP-X(config-cross-connect)("cc-selecttunnel")# tag-mode selective-tunnel 
LTP-X(config-cross-connect)("cc-selecttunnel")# exit 
LTP-X(config)# profile cross-connect "cc-single" 
LTP-X(config-cross-connect)("cc-single")# bridge 
LTP-X(config-cross-connect)("cc-single")# bridge group 10 
LTP-X(config-cross-connect)("cc-single")# user vid 300 
LTP-X(config-cross-connect)("cc-single")# exit
```
#### **3.** ports.

LTP-X(config)# profile ports bridge-10 LTP-X(config-ports)("bridge-10")# port 0 bridge group 10

```
4. address-table, VLAN, gpon-.
```

```
LTP-X(config)# profile address-table at-tunnel 
LTP-X(config-address-table)("at-tunnel")# s-vlan 1100 use c-vlan 
LTP-X(config-address-table)("at-tunnel")# s-vlan 1200 use c-vlan 
LTP-X(config-address-table)("at-tunnel")# exit 
LTP-X(config)# interface gpon-port 0 
LTP-X(config)(if-gpon-0)# profile address-table at-tunnel
```
**5.** SFP-ONU, .

```
LTP-X(config)# interface ont 0/0 
LTP-X(config)(if-ont-0/0)# serial "454C545300000001" 
LTP-X(config)(if-ont-0/0)# service 0 profile cross-connect cc-tunnel dba dba-00 
LTP-X(config)(if-ont-0/0)# service 1 profile cross-connect cc-selecttunnel dba dba-00 
LTP-X(config)(if-ont-0/0)# service 2 profile cross-connect cc-single dba dba-00 
LTP-X(config)(if-ont-0/0)# profile ports "bridge-10" 
LTP-X(config)(if-ont-0/0)# service 0 custom svid 1100 
LTP-X(config)(if-ont-0/0)# service 1 custom svid 1200 
LTP-X(config)(if-ont-0/0)# service 1 selective-tunnel uvid 201-203 
LTP-X(config)(if-ont-0/0)# service 2 custom svid 300
```
# <span id="page-37-0"></span>. ONT/GPON-

### **ONT**

П

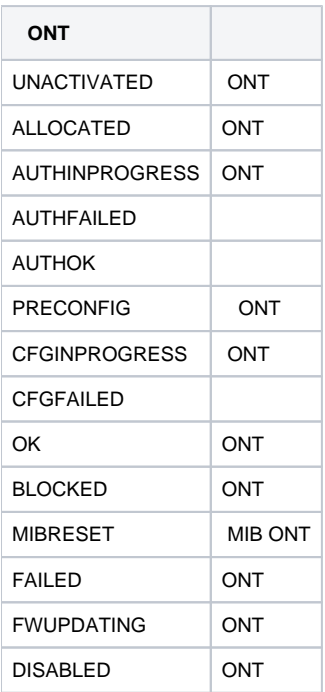

### **GPON-**

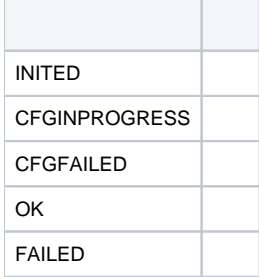

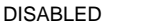